## **Rapidose**

## **Radcal®**

Your Rapidose software is included on a USB flash-drive. If you have a previous installation please update the software. Uninstalling the old version is not necessary.

**NOTE:** If you do not have an internet connection on your computer, first open an explorer window for the flash drive and install 'dotnetfx35.exe'.

Open an explorer window for the flash drive and run '**Setup**'. The files will be copied to your hard drive and the license file will be activated automatically.

The manuals can be accessed on the flash drive or after installation using the 'Rapidose' shortcut on the desktop. (The **Rapidose Installation Manual.pdf** in the **Rapidose Documentation** folder has additional installation details if necessary.) Sample data and sample templates have been included.

A demonstration video for the features of this software is included and is named "Rapidose\_quickstart.mp4". It requires a Quicktime® viewer from ©Apple Inc. and which may be downloaded at <http://www.apple.com/quicktime/download/>

Getting started:

- 1) Connect one end of the USB cable to the Rapidose and the other to your computer. Within a few seconds, your computer should automatically recognize the Rapidose sensor.
- 2) Start Rapidose by double-clicking the icon:

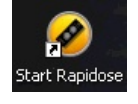

3) When the bottom of the display reads "Ready to Measure", make your exposures.

Note: For RAPD-M (mammo) sensors, be sure to select the proper Anode/Filter/Tube combination (located at the bottom of the Measure screen) before making an exposure.

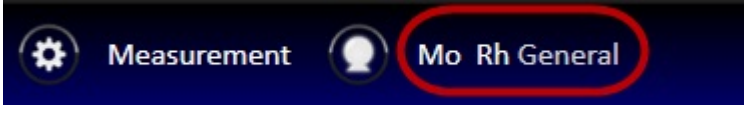

For more in-depth information or troubleshooting,

Contact: Technical Support Manager - Ethan MacIntosh (626) 357-7921 x25 email: [emacintosh@radcal.com](mailto:emacintosh@radcalo.com) or [service@radcal.com](mailto:service@radcal.com)